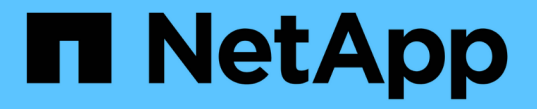

# アプリケーション用のプラグインを開発

SnapCenter Software 5.0

NetApp July 18, 2024

This PDF was generated from https://docs.netapp.com/ja-jp/snapcenter-50/protectscc/concept\_develop\_a\_plug\_in\_for\_your\_application.html on July 18, 2024. Always check docs.netapp.com for the latest.

# 目次

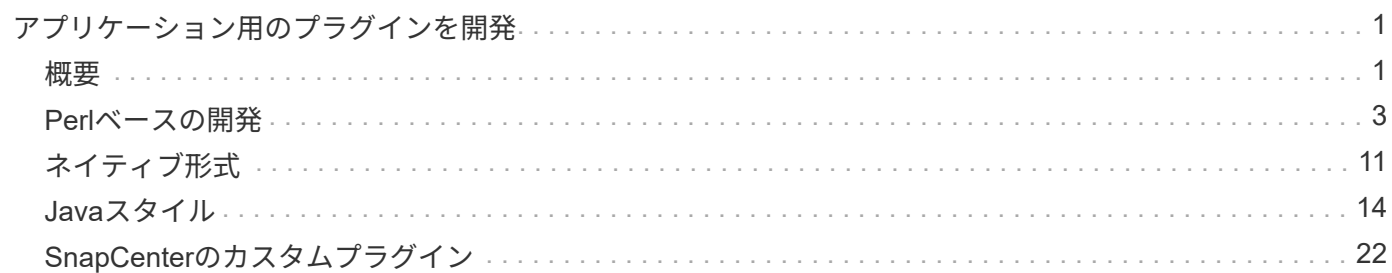

<span id="page-2-0"></span>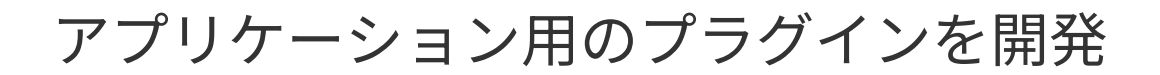

## <span id="page-2-1"></span>概要

SnapCenterサーバを使用すると、アプリケーションをSnapCenterのプラグインとして 導入および管理できます。データ保護機能と管理機能を備えた SnapCenter サーバに、 お好みのアプリケーションを接続できます。

SnapCenterでは、さまざまなプログラミング言語を使用してカスタムプラグインを開発できます。Perl 、 Java 、バッチ、またはその他のスクリプト言語を使用してカスタムプラグインを開発できます。

SnapCenterでカスタムプラグインを使用するには、次のタスクを実行する必要があります。

- このガイドの手順に従って、アプリケーション用のプラグインを作成します。
- 記述ファイルの作成
- カスタムプラグインをエクスポートしてSnapCenterホストにインストールする
- プラグインのzipファイルをSnapCenterサーバにアップロードする

すべての**API**呼び出しでの汎用プラグインの処理

API呼び出しごとに、次の情報を使用します。

- プラグインパラメータ
- 終了コード
- エラーメッセージをログに記録
- データの整合性

プラグインパラメータを使用

API呼び出しごとに一連のパラメータがプラグインに渡されます。次の表に、各パラメータの具体的な情報を 示します。

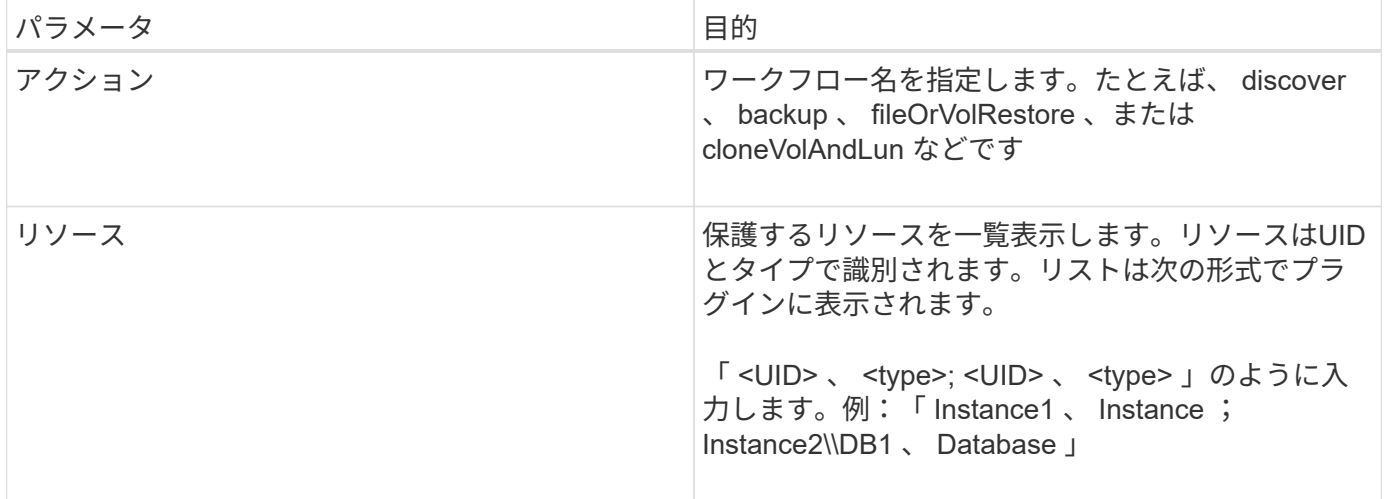

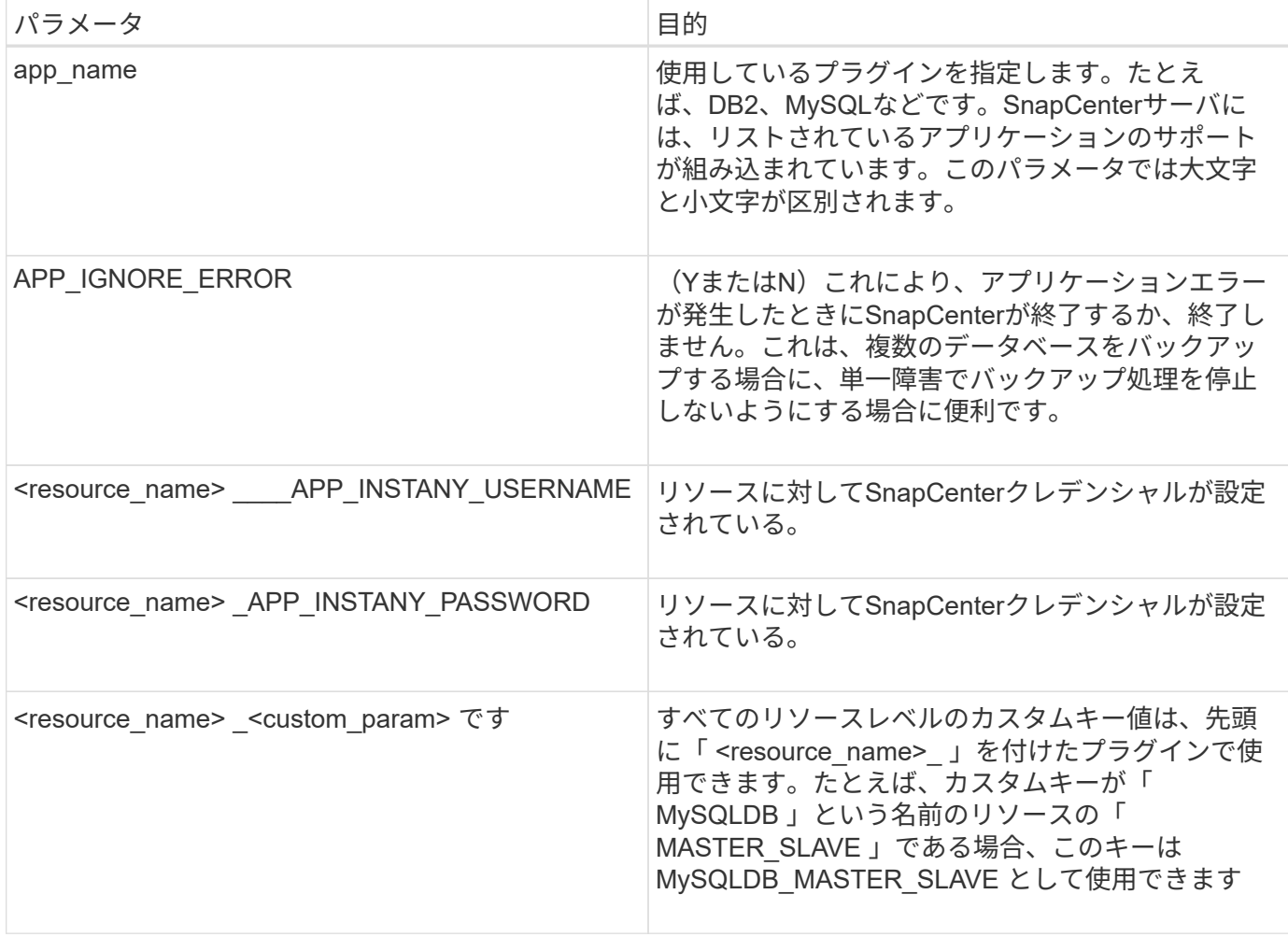

#### 終了コードを使用する

プラグインは、終了コードを使用して処理のステータスをホストに返します。各コードには特定の意味があ り、プラグインは正しい終了コードを使用して同じことを示します。

次の表に、エラーコードとその意味を示します。

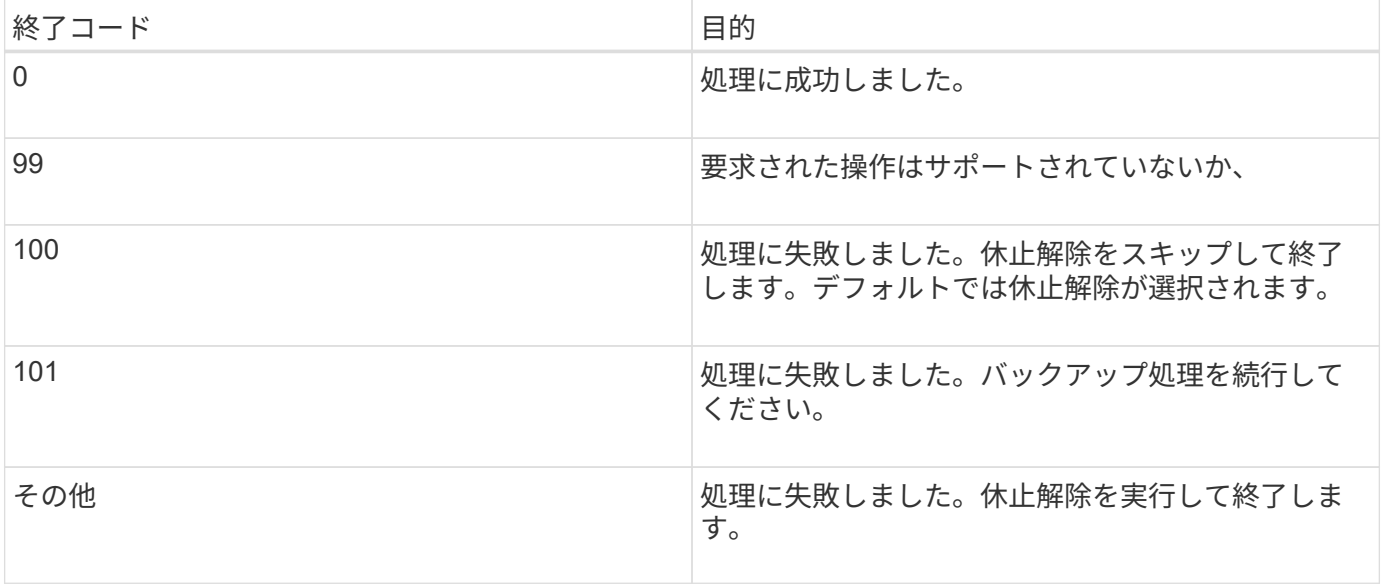

エラー・メッセージは、プラグインからSnapCenterサーバに渡されます。メッセージには、メッセージ、ロ グレベル、およびタイムスタンプが含まれます。

次の表に、レベルとその目的を示します。

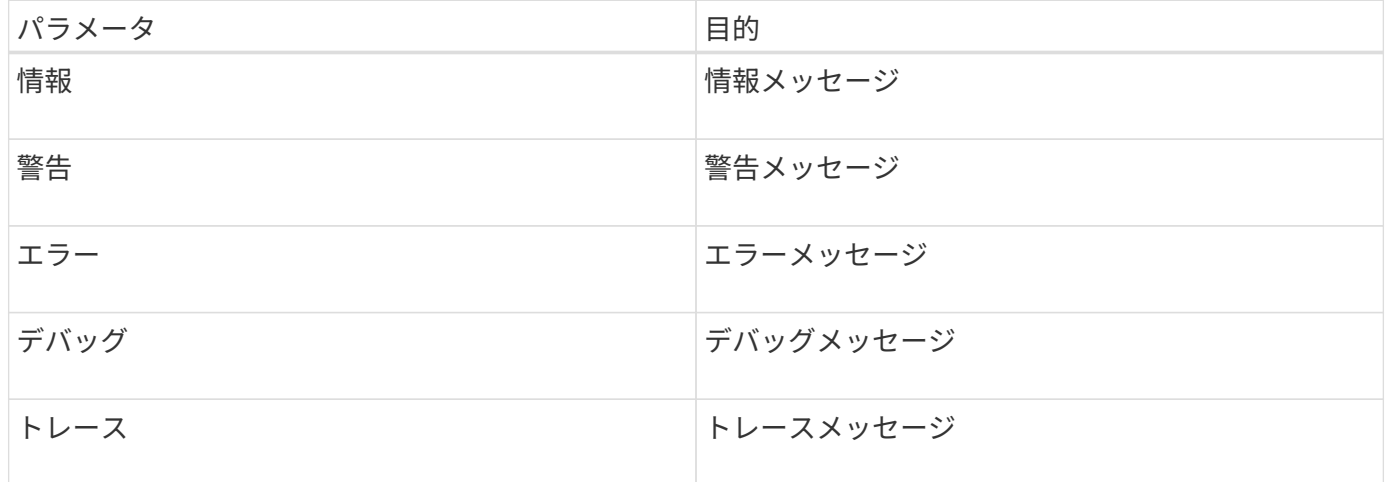

#### データの整合性を維持

カスタムプラグインでは、同じワークフローを実行してもデータが保持されます。たとえば、プラグインは休 止の終了時にデータを格納でき、休止解除処理に使用できます。

保持するデータは、プラグインによって結果オブジェクトの一部として設定されます。 特定の形式に従って おり、プラグイン開発の各スタイルで詳細に説明されています。

## <span id="page-4-0"></span>**Perl**ベースの開発

Perlを使用してプラグインを開発するときは、特定の規則に従う必要があります。

- コンテンツは読み取り可能でなければなりません
- setenv、quiesce、およびunquiesceの必須処理を実装する必要がある
- 結果をエージェントに渡すには、特定の構文を使用する必要があります。
- 内容は <plugin\_name>.pm ファイルとして保存してください

実行可能な処理:

- setenv
- バージョン
- 休止
- 休止解除
- clone\_pre、clone\_post
- restore\_pre、リストア

• クリーンアップ

一般的なプラグイン処理

結果オブジェクトの使用

すべてのカスタムプラグイン処理で結果オブジェクトを定義する必要があります。このオブジェクトは、メッ セージ、終了コード、stdout、およびstderrをホストエージェントに送信します。

結果オブジェクト:

};

```
my $result = {
```

```
exit code => 0,stdout \Rightarrow "",
stderr \Rightarrow "",
```
結果オブジェクトを返します。

return \$result;

```
データの整合性の維持
```
同じワークフローの実行中に、処理間(クリーンアップを除く)でデータを保持することができます。これに はキーと値のペアを使用します。データのキーと値のペアは結果オブジェクトの一部として設定され、同じワ ークフローの後続の操作で保持されて使用できます。

次のコード例では、保持するデータを設定します。

```
my $result = {exit code => 0,stdout \Rightarrow "",
  stderr \Rightarrow "",
};
  $result->{env}->{'key1'} = 'value1';$result->{env}->{'key2'} = 'value2';\sim  return $result
```
上記のコードは、2つのキーと値のペアを設定します。これらのペアは、後続の操作で入力として使用できま す。2つのキーと値のペアには、次のコードを使用してアクセスできます。

```
sub setENV {
   my (sself, $config) = @;my $first value = $config->{'key1'};
   my $second value = $confiq->{'key2'}};  …
}
```
 === Logging error messages 各処理は、コンテンツを表示して保存するホストエージェントにメッセージを送信できます。メッ セージには、メッセージレベル、タイムスタンプ、およびメッセージテキストが含まれます。複数 行メッセージがサポートされています。

```
Load the SnapCreator::Event Class:
my $msgObj = new SnapCreator::Event();
my @message a = ();
```
msgObjを使用して、collectメソッドを使用してメッセージをキャプチャします。

```
$msgObj->collect(\@message_a, INFO, "My INFO Message");
$msgObj->collect(\@message_a, WARN, "My WARN Message");
$msgObj->collect(\@message_a, ERROR, "My ERROR Message");
$msgObj->collect(\@message_a, DEBUG, "My DEBUG Message");
$msgObj->collect(\@message_a, TRACE, "My TRACE Message");
```
結果オブジェクトにメッセージを適用します。

 $$result->{message} = \@{message} a;$ 

プラグインスタブの使用

カスタムプラグインはプラグインスタブを公開する必要があります。これらは、ワークフローに基づい てSnapCenterサーバが呼び出すメソッドです。

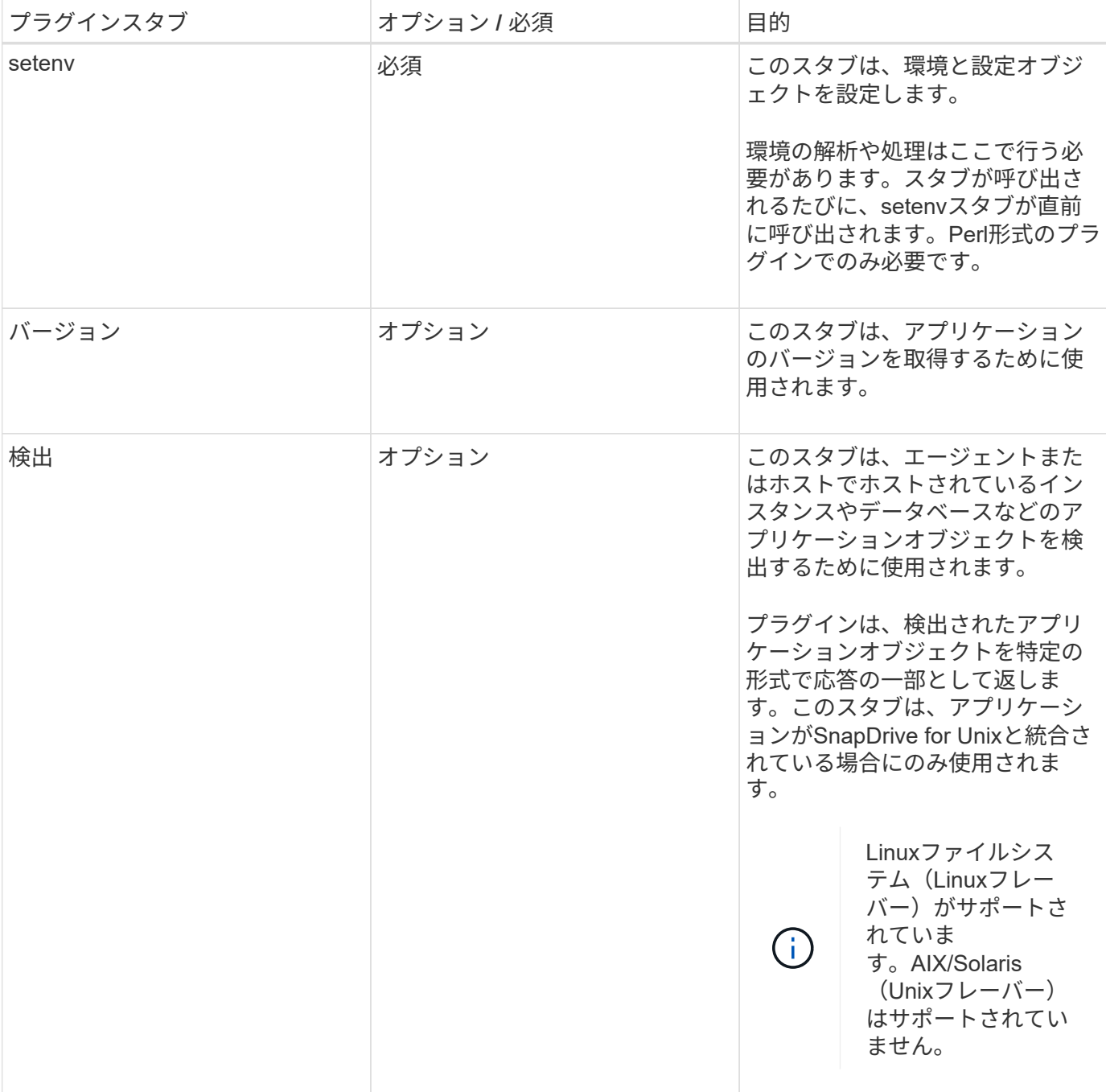

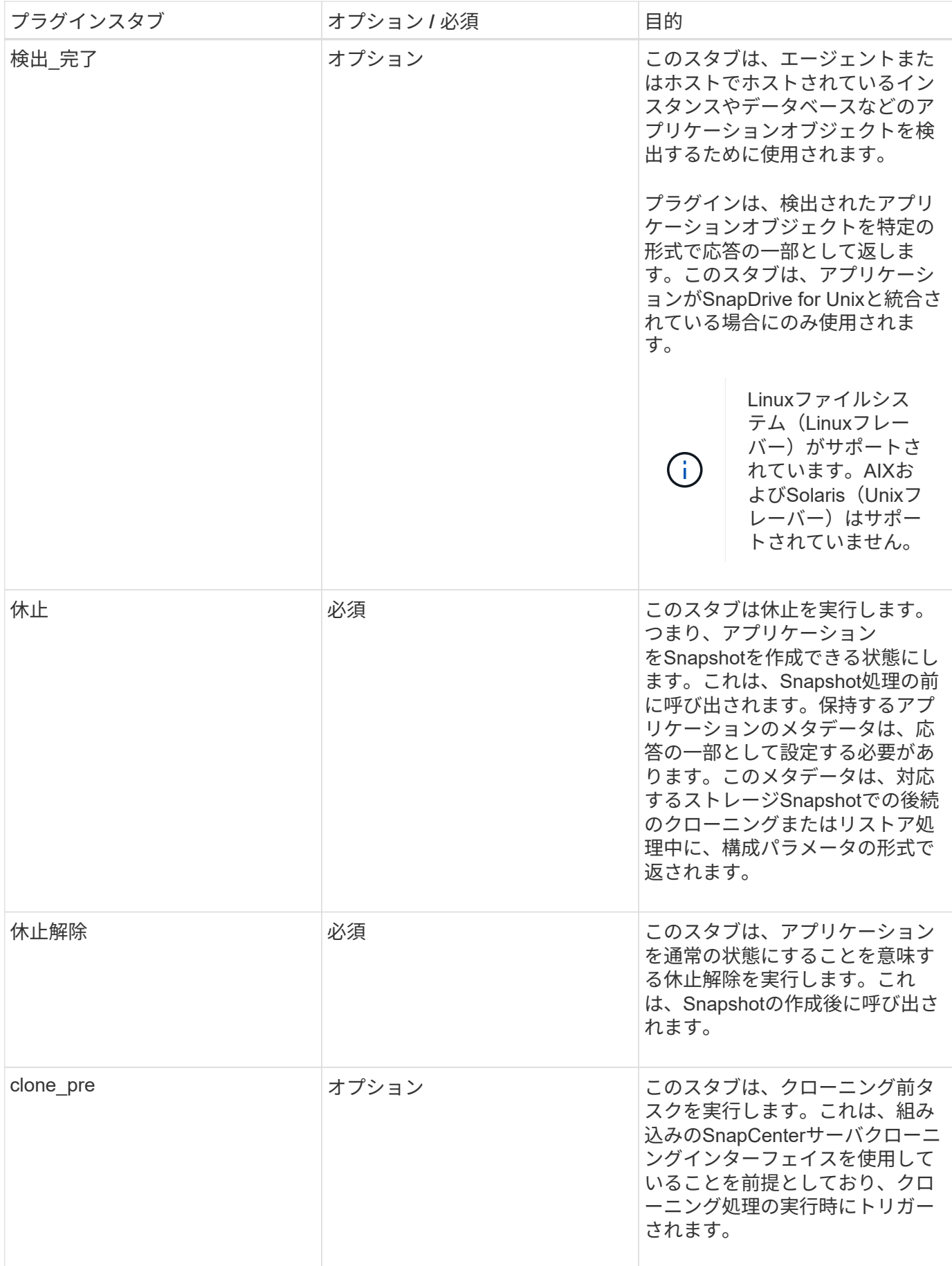

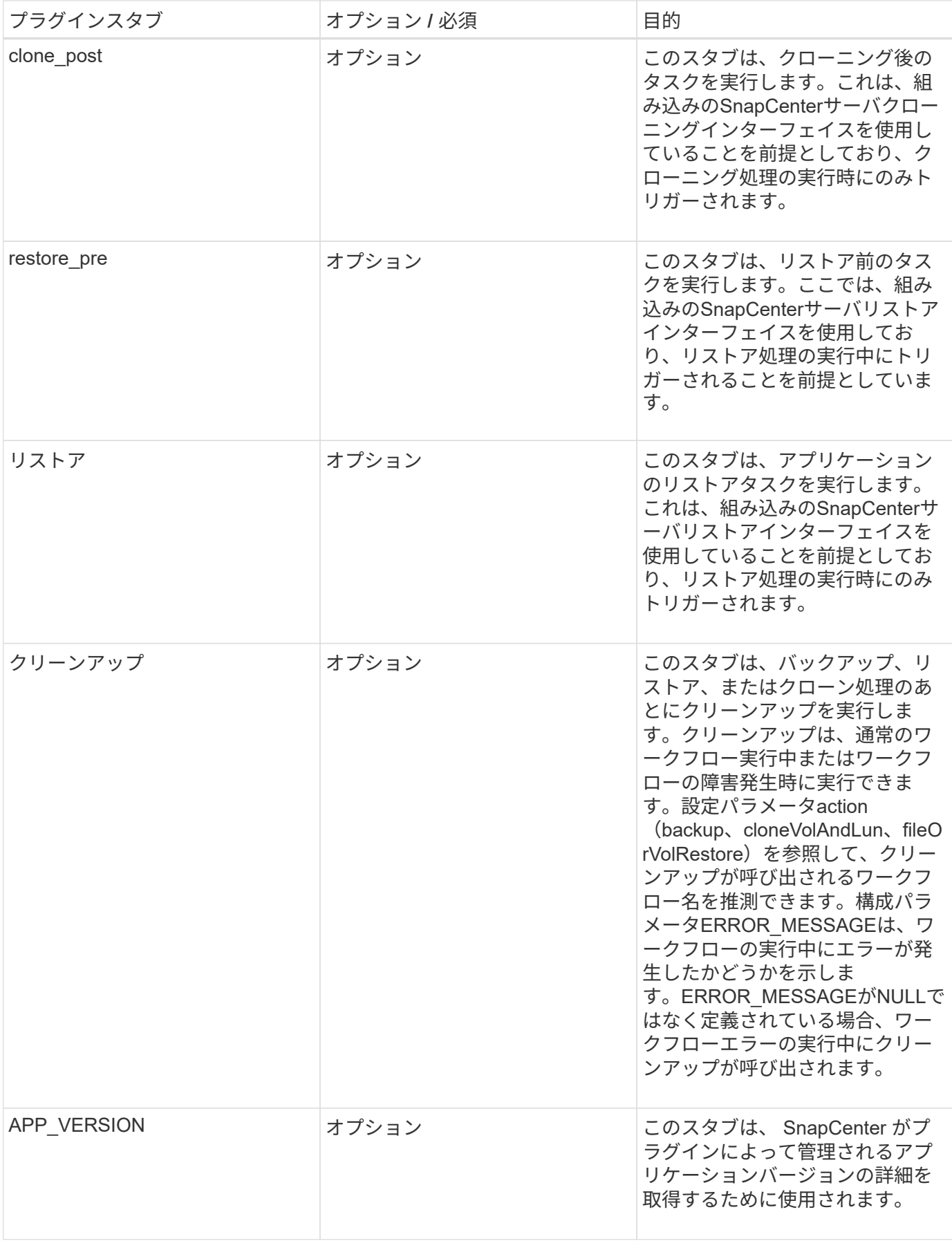

プラグインパッケージ情報

各プラグインには、次の情報が必要です。

```
package MOCK;
our @ISA = qw(SnapCreator::Mod) ;
=head1 NAME
MOCK - class which represents a MOCK module.
=cut
=head1 DESCRIPTION
MOCK implements methods which only log requests.
=cut
use strict;
use warnings;
use diagnostics;
use SnapCreator:: Util:: Generic qw ( trim is Empty );
use SnapCreator::Util::OS qw ( isWindows isUnix getUid
createTmpFile );
use SnapCreator::Event qw ( INFO ERROR WARN DEBUG COMMENT ASUP
CMD DUMP );
my $msgObj = new SnapCreator::Event();
my \text{Xconfiq } h = ();
```
#### 運用

カスタムプラグインでは、setenv、バージョン、休止、休止解除など、さまざまな処理をコーディングできま す。

**setenv**処理**setenv**ショリ

setenv処理は、Perlを使用して作成されたプラグインに必要です。ENVを設定し、プラグインパラメータに簡 単にアクセスできます。

```
sub setENV {
    my (\text{Sself}, \text{Sobj}) = 0;
    %config h = %{$obj};
    my $result = {exit code => 0,stdout => "",
      stderr \Rightarrow "",
      };
      return $result;
}
```
バージョン処理は、アプリケーションのバージョン情報を返します。

```
sub version {
  my $version result = {
   major \Rightarrow 1,
   minor \Rightarrow 2,
   patch \Rightarrow 1,
   build \Rightarrow 0
    };
  my @message a = ();
    $msgObj->collect(\@message_a, INFO, "VOLUMES
$config_h{'VOLUMES'}");
    $msgObj->collect(\@message_a, INFO,
"$config_h{'APP_NAME'}::quiesce");
  $version result->{message} = \@message a;
    return $version_result;
}
```
#### 休止処理

休止処理resourcesパラメータに指定されたリソースに対してアプリケーション休止処理を実行します。

```
sub quiesce {
  my $result = {exit code => 0,stdout \Rightarrow "",
      stderr \Rightarrow "",
    };
  my @message a = ();
    $msgObj->collect(\@message_a, INFO, "VOLUMES
$config_h{'VOLUMES'}");
    $msgObj->collect(\@message_a, INFO,
"$config h{'APP NAME'}::quiesce");
  $result->{message} = \@{message} a;  return $result;
}
```
休止解除処理

アプリケーションの休止解除には休止解除処理が必要です。リソースのリストは、resourcesパラメータで確 認できます。

```
sub unquiesce {
  my $result = {exit code \Rightarrow 0,
       stdout \Rightarrow "",
      stderr \Rightarrow "",
    };
  my @message a = ();
    $msgObj->collect(\@message_a, INFO, "VOLUMES
$config_h{'VOLUMES'}");
    $msgObj->collect(\@message_a, INFO,
"$config h{'APP NAME'}::unquiesce");
  $result->{message} = \@{message} a;  return $result;
}
```
<span id="page-12-0"></span>ネイティブ形式

SnapCenterでは、プラグインを作成するためにPerl以外のプログラミング言語やスクリ プト言語がサポートされています。これはネイティブスタイルプログラミングと呼ば れ、スクリプトファイルまたはバッチファイルを使用できます。

ネイティブ形式のプラグインは、以下に示す特定の規則に従う必要があります。

プラグインは実行可能である必要があります

- UNIXシステムの場合、エージェントを実行するユーザーにはプラグインに対する実行権限が必要です。
- Windows システムの場合、 PowerShell プラグインのサフィックスは .ps1 に、その他の Windows スクリ プトのサフィックスは .cmd または .bat にする必要があり、ユーザによって実行可能である必要がありま す
- プラグインは、コマンドライン引数に対して「-quiesce」、「-unquiesce」のように応答する必要があり ます。
- 操作または関数が実装されていない場合、プラグインは終了コード99を返す必要があります。
- プラグインは、結果をサーバーに返すために特定の構文を使用する必要があります。

一般的なプラグイン処理

エラーメッセージのロギング

各操作は、コンテンツを表示して保存するサーバーにメッセージを送り返すことができます。メッセージに は、メッセージレベル、タイムスタンプ、およびメッセージテキストが含まれます。複数行メッセージがサポ ートされています。

形式:

### プラグインスタブの使用

SnapCenterプラグインにはプラグインスタブが実装されている必要があります。これらは、SnapCenterサー バが特定のワークフローに基づいて呼び出すメソッドです。

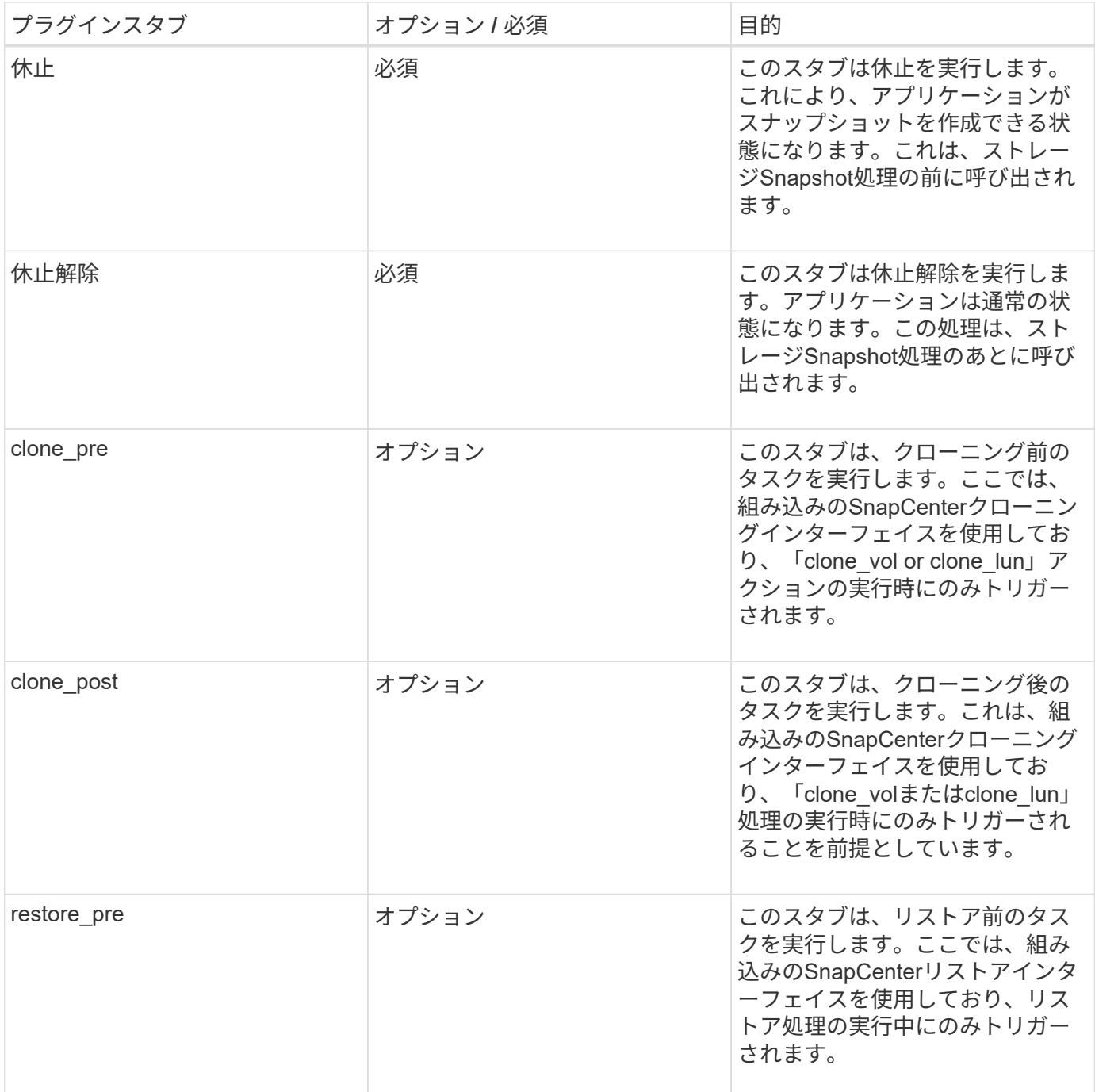

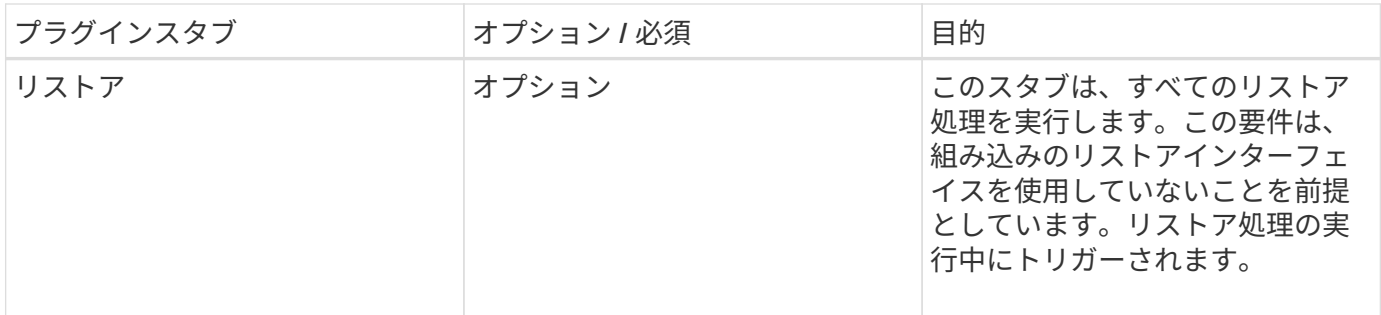

例

#### **Windows PowerShell**

システムでスクリプトを実行できるかどうかを確認します。スクリプトを実行できない場合は、スクリプト にSet-ExecutionPolicyバイパスを設定し、操作を再試行します。

```
if ($args.length -ne 1) {
  write-warning "You must specify a method";
   break;
}
function log ($level, $message) {
  \dots \ddot{a} = get-date
  echo "SC MSG#$level#$d#$message"
}
function quiesce {
    $app_name = (get-item env:APP_NAME).value
  log "INFO" "Quiescing application using script $app_name";
    log "INFO" "Quiescing application finished successfully"
}
function unquiesce {
    $app_name = (get-item env:APP_NAME).value
  log "INFO" "Unquiescing application using script $app_name";
    log "INFO" "Unquiescing application finished successfully"
}
    switch ($args[0]) {
      "-quiesce" {
      quiesce;
}
"-unquiesce" {
     unquiesce;
}
default {
      write-error "Function $args[0] is not implemented";
      exit 99;
    }
}
exit 0;
```
# <span id="page-15-0"></span>**Java**スタイル

Javaカスタムプラグインは、データベースやインスタンスなどのアプリケーションと直 接対話します。

#### 制限事項

Javaプログラミング言語を使用してプラグインを開発するときは、いくつかの制限事項に注意する必要があ ります。

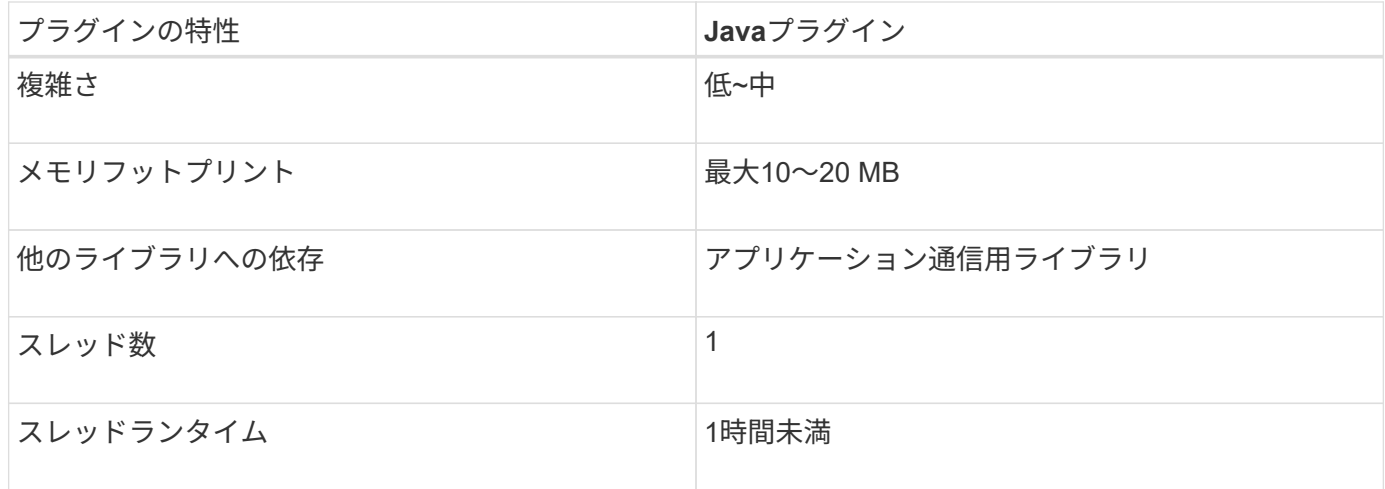

#### **Java**制限の理由

SnapCenterエージェントの目標は、継続的かつ安全で堅牢なアプリケーション統合を実現することで す。Javaプラグインをサポートすることで、プラグインがメモリリークなどの望ましくない問題を引き起こ す可能性があります。これらの問題は、特に物事を使いやすくすることを目的としている場合には、取り組む のが難しいです。プラグインの複雑さがそれほど複雑でない場合、開発者がエラーを導入した可能性ははるか に低くなります。Java プラグインの危険性は、 SnapCenter エージェント自体と同じ JVM で実行されている ことです。プラグインがクラッシュしたり、メモリがリークしたりすると、Agentに悪影響を及ぼす可能性が あります。

サポートされる方法

| 方法    | 必須 | 説明                                                                                                    | いつ誰に電話したの?                                                             |
|-------|----|----------------------------------------------------------------------------------------------------|------------------------------------------------------------------------|
| バージョン | はい | プラグインのバージョン<br>を返す必要があります。                                                                                                    | SnapCenter サーバまたは<br>エージェントがプラグイ<br>ンのバージョンを要求し<br>ます。                 |
| 休止    | はい | アプリケーションで休止<br>を実行する必要がありま<br>す。ほとんどの場合、こ<br>れは、アプリケーション  <br>をSnapCenterサーバがバ<br>ックアップ(スナップシ<br>ヨットなど)を作成でき<br>る状態にすることを意味<br>します。 | SnapCenter サーバが<br>Snapshot コピーを作成す<br>る前、または一般的なバ<br>ックアップを実行しま<br>す。 |
| 休止解除  | はい | アプリケーションで休止<br>解除を実行する必要があ<br>ります。ほとんどの場<br>合、これはアプリケーシ<br>ョンを通常の動作状態に<br>戻すことを意味します。                                               | SnapCenterサーバがスナ<br>ップショットを作成した<br>後、または一般的にバッ<br>クアップを実行した後。          |

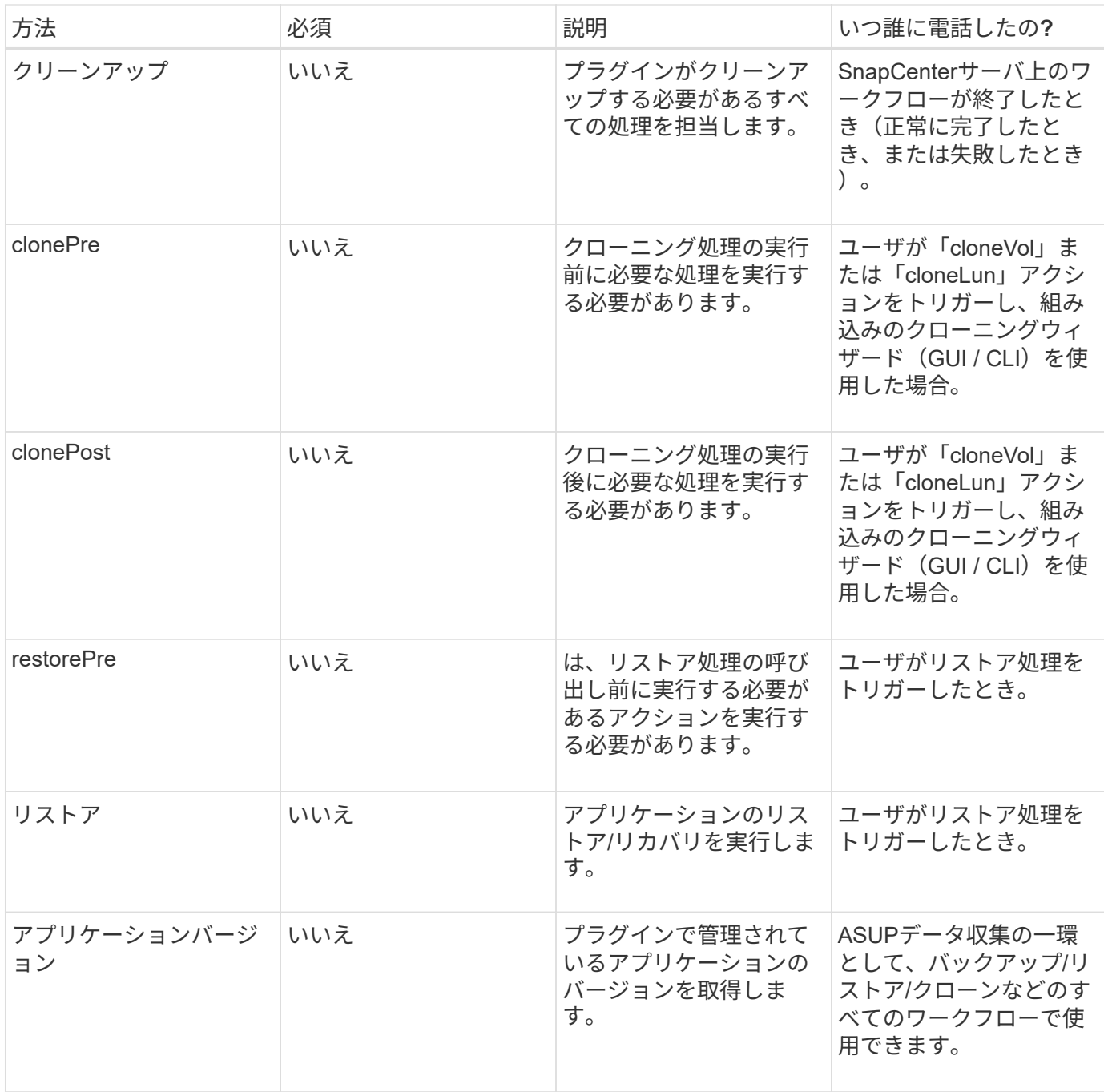

## チュートリアル

このセクションでは、Javaプログラミング言語を使用してカスタムプラグインを作成する方法について説明 します。

#### **Eclipse**の設定

- 1. Eclipseで新しいJavaプロジェクト「TutorialPlugin」を作成する
- 2. [ 完了 ] をクリックします。
- $3.$  新しいプロジェクト \* → \* プロパティ \* → \* Java ビルドパス \* → \* ライブラリ \* → \* 外部 JAR の追加 \* を 右クリックします
- 4. ホストエージェントの../lib/フォルダに移動し、jars scAgent-5.0-core.jarおよびcommon-5.0.jarを選択しま す。
- 5. プロジェクトを選択し、 \* src フォルダー \* → \* New \* → \* Package \* を右クリックして、 com.netapp.snapcreator.agent.plugin.TutorialPlugin という名前で新しいパッケージを作成します
- 6. 新しいパッケージを右クリックし'新規> Javaクラスを選択します
	- a. 名前に「TutorialPlugin」と入力します。
	- b. スーパークラスの参照ボタンをクリックし、「 \* AbstractPlugin 」を検索します。表示される結果は1 つだけです。

"AbstractPlugin - com.netapp.snapcreator.agent.nextgen.plugin".

- .. [ 完了 ] をクリックします。
- .. Javaクラス:

```
package com.netapp.snapcreator.agent.plugin.TutorialPlugin;
import
com.netapp.snapcreator.agent.nextgen.common.result.Describe
Result;
import
com.netapp.snapcreator.agent.nextgen.common.result.Result;
import
com.netapp.snapcreator.agent.nextgen.common.result.VersionR
esult;
import
com.netapp.snapcreator.agent.nextgen.context.Context;
import
com.netapp.snapcreator.agent.nextgen.plugin.AbstractPlugin;
public class TutorialPlugin extends AbstractPlugin {
    @Override
   public DescribeResult describe(Context context) {
      // TODO Auto-generated method stub
      return null;
    }
    @Override
    public Result quiesce(Context context) {
      // TODO Auto-generated method stub
      return null;
    }
    @Override
    public Result unquiesce(Context context) {
      // TODO Auto-generated method stub
      return null;
    }
   @Override
    public VersionResult version() {
      // TODO Auto-generated method stub
      return null;
    }
}
```
必要なメソッドの実装

休止、休止解除、およびバージョンは、各カスタムJavaプラグインで実装する必要がある必須のメソッドで す。

プラグインのバージョンを返すversionメソッドを次に示します。

```
@Override
public VersionResult version() {
      VersionResult versionResult = VersionResult.builder()
                                                    .withMajor(1)
                                                    .withMinor(0)
                                                    .withPatch(0)
                                                   .withBuild(0)
                                                   .build();
      return versionResult;
}
```
Below is the implementation of quiesce and unquiesce method. These will be interacting with the application, which is being protected by SnapCenter Server. As this is just a tutorial, the application part is not explained, and the focus is more on the functionality that SnapCenter Agent provides the following to the plugin developers:

```
@Override
    public Result quiesce(Context context) {
      final Logger logger = context.getLogger();
      /*
        * TODO: Add application interaction here
      */
```
logger.error("Something bad happened."); logger.info("Successfully handled application");

}

```
Result result = Result.builder()  .withExitCode(0)
                   .withMessages(logger.getMessages())
                 .buid();
  return result;
```
メソッドはContextオブジェクトで渡されます。これには、LoggerやContext Storeなどの複数のヘルパーと、 現在の操作に関する情報(ワークフローID、ジョブID)が含まれます。ロガーを取得するには、final Logger logger=context.getLogger();を呼び出します。loggerオブジェクトは、logbackなど、他のロギングフレームワ ークで知られている同様のメソッドを提供します。結果オブジェクトでは、終了コードを指定することもでき ます。この例では問題がなかったため、0が返されます。その他の終了コードは、さまざまな障害シナリオに マッピングできます。

#### 結果オブジェクトの使用

resultオブジェクトには、次のパラメータが含まれています。

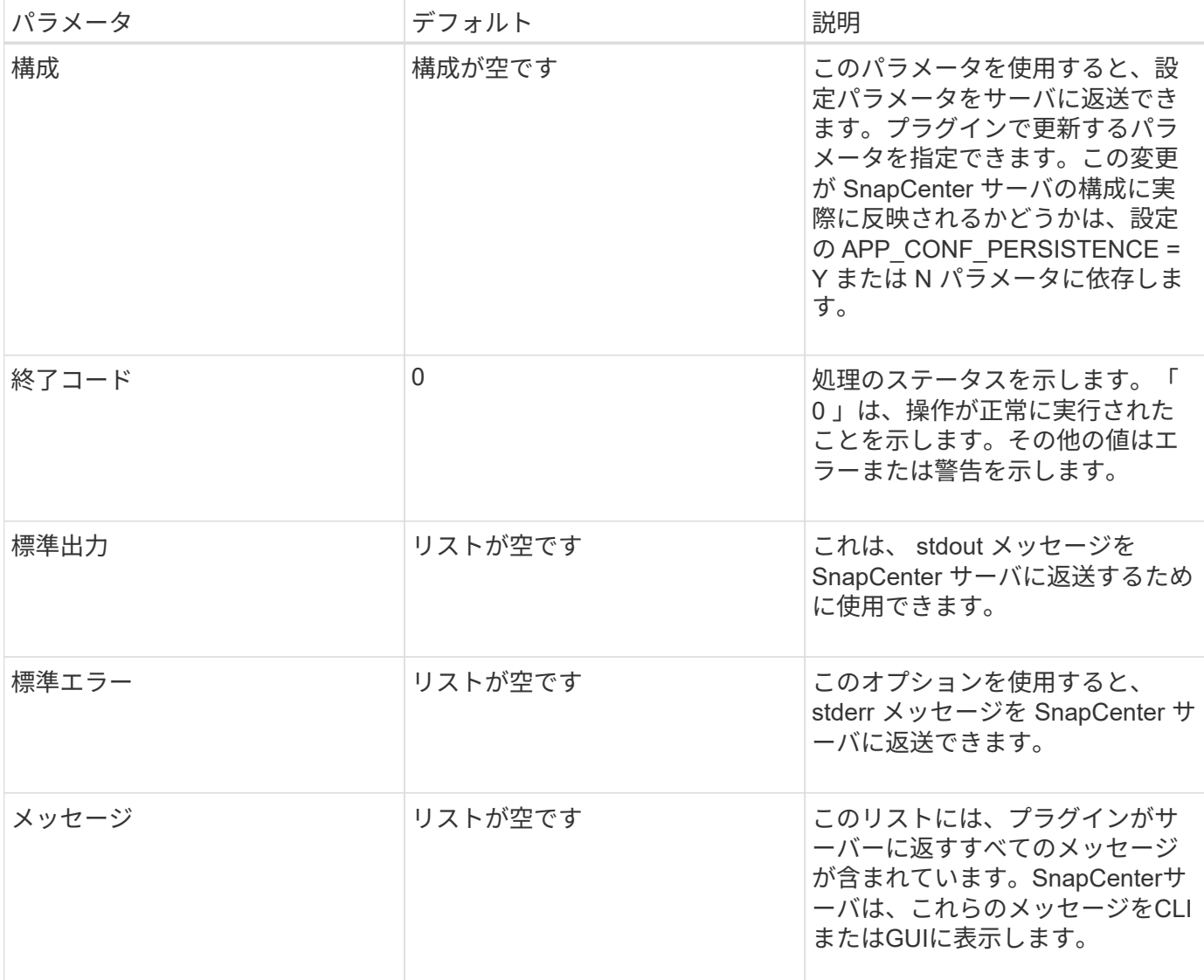

SnapCenterエージェントは、すべての結果タイプに対してビルダーを提供し [\("](https://en.wikipedia.org/wiki/Builder_pattern)[ビ](https://en.wikipedia.org/wiki/Builder_pattern)[ル](https://en.wikipedia.org/wiki/Builder_pattern)[ダ](https://en.wikipedia.org/wiki/Builder_pattern)[パターン](https://en.wikipedia.org/wiki/Builder_pattern)["](https://en.wikipedia.org/wiki/Builder_pattern)ます。これに より、非常に簡単に使用できます。

Result result =  $Result.builder()$  .withExitCode(0) .withStdout(stdout) .withStderr(stderr) .withConfig(config) .withMessages(logger.getMessages()) .build()

たとえば、終了コードを0に設定し、stdoutとstderrのリストを設定し、configパラメータを設定し、サーバに 返送されるログメッセージを追加します。すべてのパラメータが必要ない場合は、必要なパラメータのみを送 信してください。各パラメータにはデフォルト値があるため、以下のコードから.withExitCode(0)を削除して

```
Result result = Result.builder()  .withExitCode(0)
                          .withMessages(logger.getMessages())
                          .build();
```
#### **VersionResult**

VersionResultは、SnapCenterサーバーにプラグインのバージョンを通知します。また、 result から継承され るため、 config 、 exitCode 、 stdout 、 stderr 、および messages パラメータが含まれます。

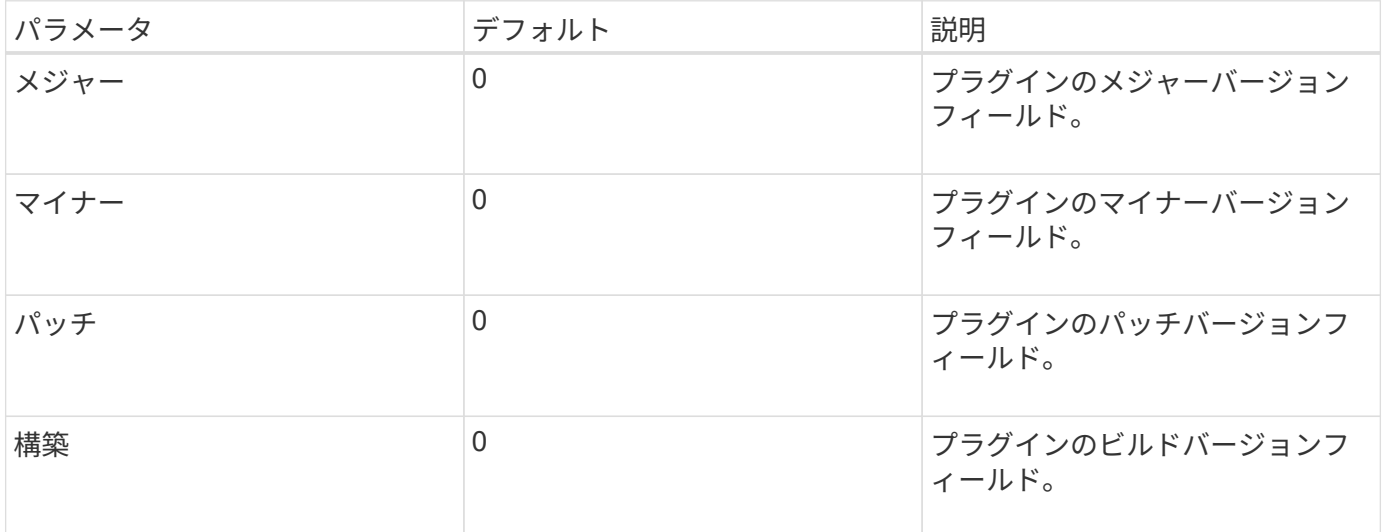

#### 例:

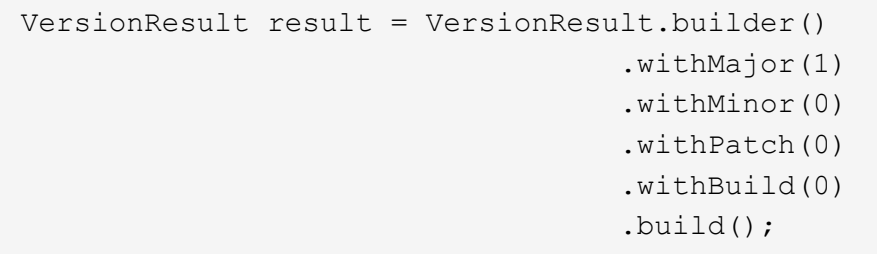

#### コンテキストオブジェクトの使用

contextオブジェクトには、次のメソッドがあります。

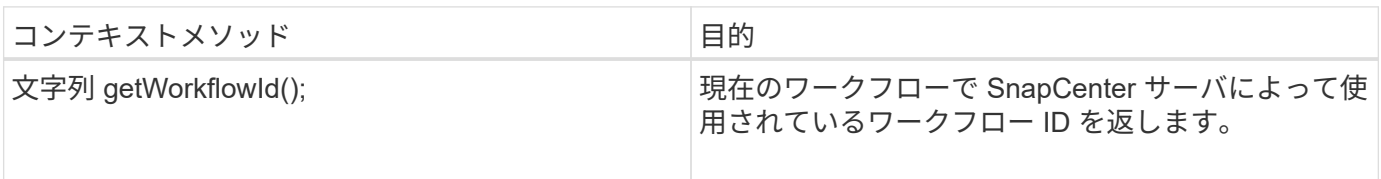

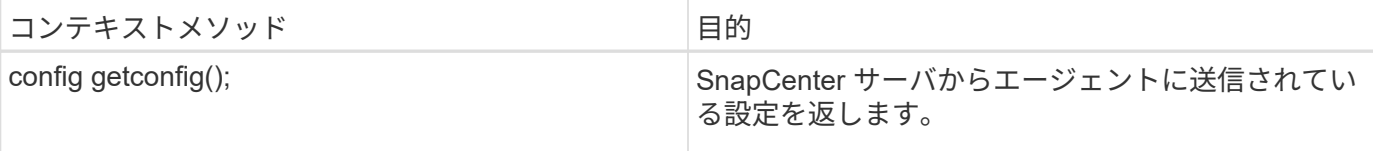

ワークフロー**ID**

ワークフロー ID は、実行中の特定のワークフローを SnapCenter サーバが参照するために使用する ID です。

構成

このオブジェクトには、ユーザが SnapCenter サーバの設定で設定できるパラメータのほとんどが含まれま す。ただし、セキュリティ上の理由から、これらのパラメータの一部はサーバ側でフィルタリングされる場合 があります。次に、 Config にアクセスしてパラメータを取得する例を示します。

```
final Config config = context.getConfig();
String myParameter =
config.getParameter("PLUGIN MANDATORY PARAMETER");
```
""//MyParameter"に、SnapCenterサーバ上のconfigから読み込まれたパラメータが含まれるようになりまし た。configパラメータキーが存在しない場合は、空の文字列("")を返します。

プラグインのエクスポート

SnapCenterホストにインストールするには、プラグインをエクスポートする必要があります。

Eclipseで次のタスクを実行します。

- 1. プラグインのベースパッケージを右クリックします(この例では com.netapp.snapcreator.agent.plugin.TutorialPlugin )。
- 2. 「 \* Export \* → \* Java \* → \* JAR File \* 」を選択します
- 3. 「 \* 次へ \* 」をクリックします。
- 4. 次のウィンドウで、インストール先の jar ファイルのパスを指定します。 tutorial\_plugin.jar プラグインの ベースクラスは TutorialPlugin.class という名前で、同じ名前のフォルダにプラグインを追加する必要があ ります。

プラグインが他のライブラリに依存している場合は、次のフォルダを作成できます。lib/

プラグインが依存するjarファイル(データベースドライバなど)を追加できます。SnapCenter は、プラグイ ンをロードすると、このフォルダ内のすべての jar ファイルを自動的に関連付けて、クラスパスに追加しま す。

## <span id="page-23-0"></span>**SnapCenter**のカスタムプラグイン

### **SnapCenter**のカスタムプラグイン

Java、Perl、またはネイティブ形式で作成したカスタムプラグインをSnapCenterサーバを使用してホストに

インストールし、アプリケーションのデータ保護を有効にすることができます。このチュートリアルで説明す る手順に従って、プラグインをエクスポートしてSnapCenterホストにインストールしておく必要がありま す。

プラグイン記述ファイルの作成

作成するプラグインごとに、説明ファイルが必要です。定義ファイルには、プラグインの詳細が定義されてい ます。ファイル名はPlugin\_descriptor.xmlである必要があります。

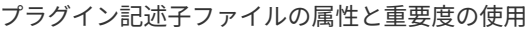

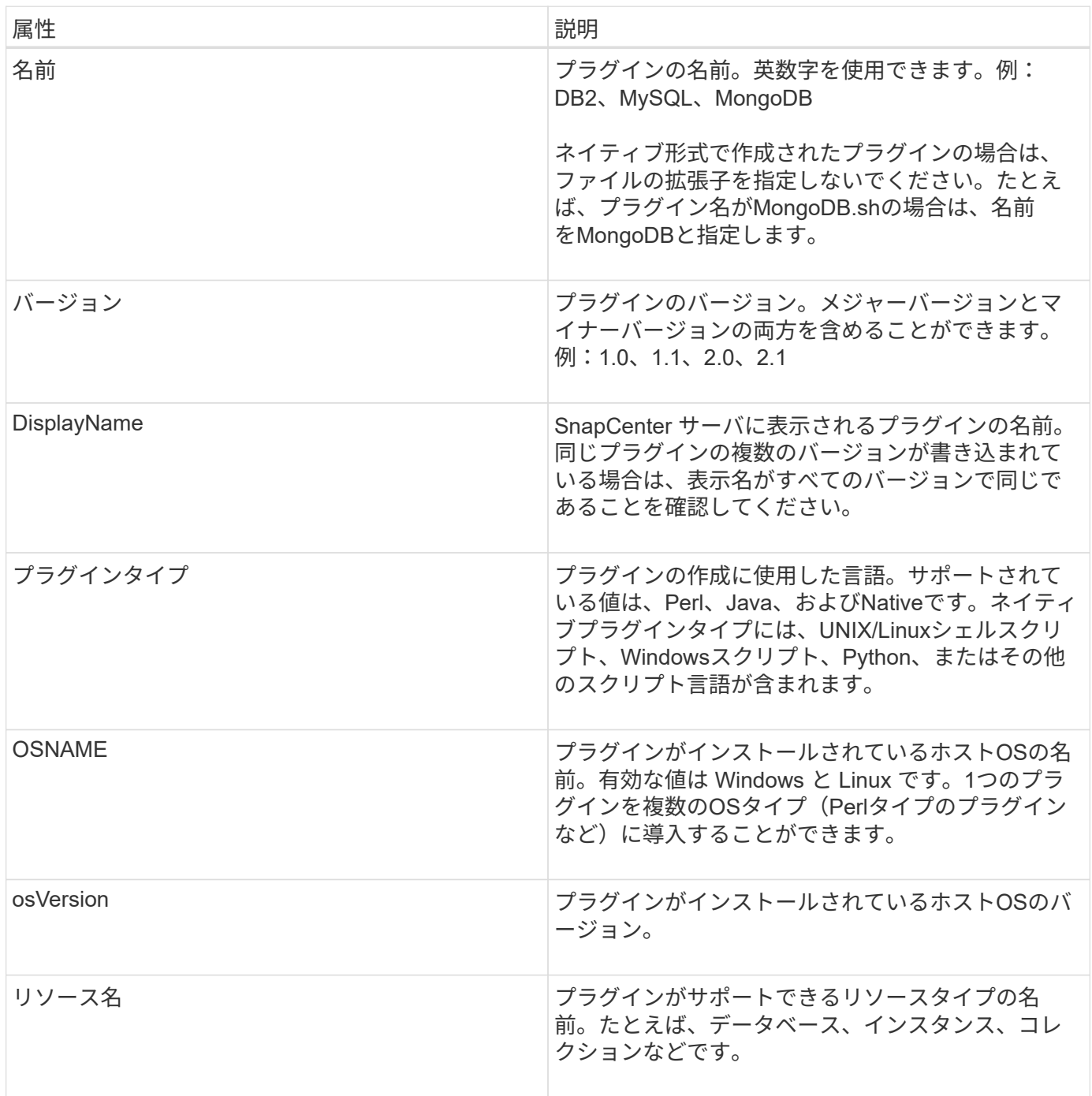

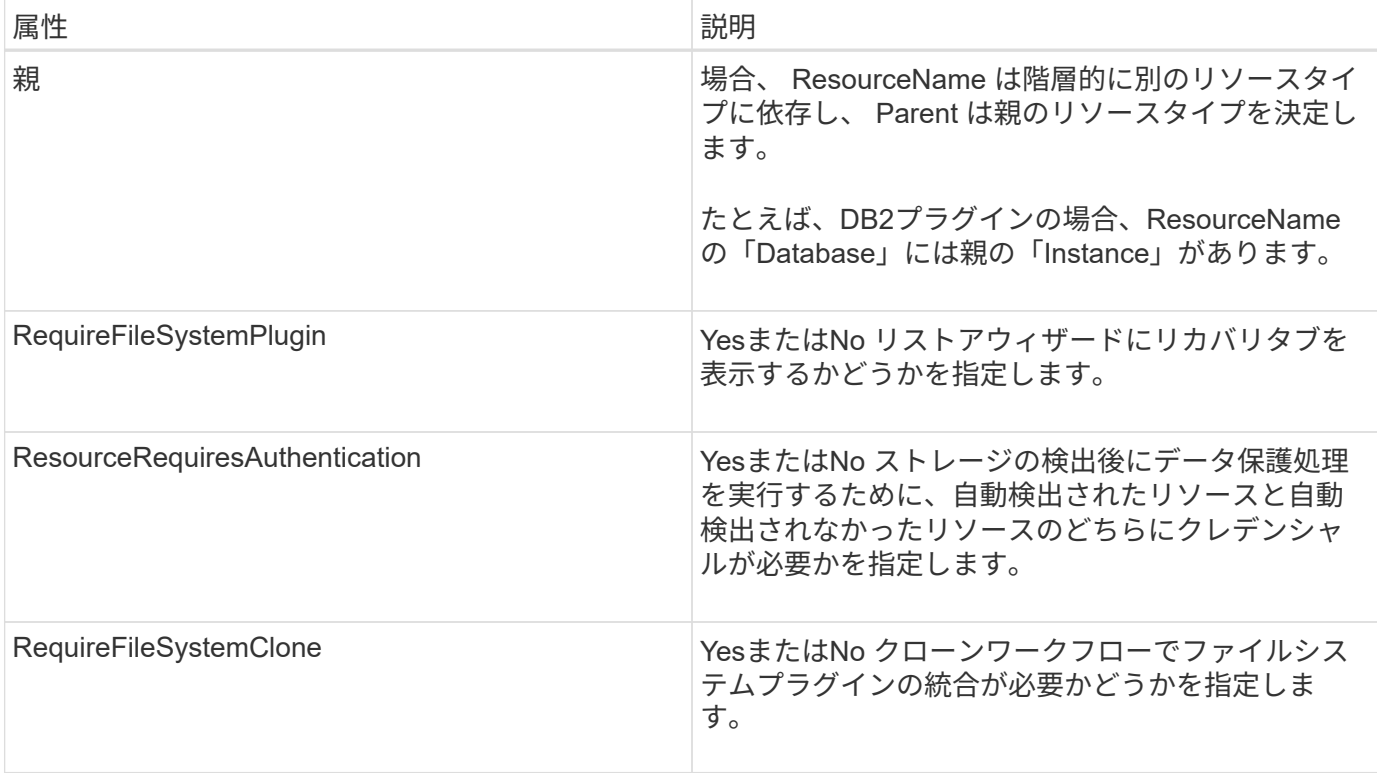

カスタムプラグインDB2のPlugin\_descriptor.xmlファイルの例を次に示します。

```
<Plugin>
<SMSServer></SMSServer>
<Name>DB2</Name>
<Version>1.0</Version>
<PluginType>Perl</PluginType>
<DisplayName>Custom DB2 Plugin</DisplayName>
<SupportedOS>
< 0S><OSName>windows</OSName>
<OSVersion>2012</OSVersion>
\langle/OS>< 0S><OSName>Linux</OSName>
<OSVersion>7</OSVersion>
\langle/OS></SupportedOS>
<ResourceTypes>
<ResourceType>
<ResourceName>Database</ResourceName>
<Parent>Instance</Parent>
</ResourceType>
<ResourceType>
<ResourceName>Instance</ResourceName>
</ResourceType>
</ResourceTypes>
<RequireFileSystemPlugin>no</RequireFileSystemPlugin>
<ResourceRequiresAuthentication>yes</ResourceRequiresAuthentication>
<SupportsApplicationRecovery>yes</SupportsApplicationRecovery>
</Plugin>
```
**ZIP**ファイルの作成

プラグインが開発されて記述子ファイルが作成されたら、プラグインファイルと Plugin\_descriptor.xml ファイ ルをフォルダに追加して zip する必要があります。

ZIPファイルを作成する前に、次の点を考慮する必要があります。

- スクリプト名はプラグイン名と同じにする必要があります。
- Perl プラグインの場合、 ZIP フォルダにスクリプトファイルが格納されているフォルダと、記述ファイル がこのフォルダの外部にある必要があります。フォルダ名はプラグイン名と同じである必要があります。
- Perl プラグイン以外のプラグインを使用する場合は、 ZIP フォルダに記述子とスクリプトファイルが含ま れている必要があります。

• OSのバージョンは数字である必要があります。

- DB2プラグイン:db2.pmファイルとPlugin\_descriptor.xmlファイルを「db2.zip」に追加します。
- Java を使用して開発されたプラグイン: jar ファイル、依存する jar ファイル、 Plugin\_descriptor.xml フ ァイルをフォルダに追加して zip ファイルを保存します。

プラグインの**ZIP**ファイルのアップロード

プラグインを目的のホストに導入できるように、プラグインの ZIP ファイルを SnapCenter サーバにアップロ ードする必要があります。

UIまたはコマンドレットを使用してプラグインをアップロードできます。

- UI : \*
- プラグインの ZIP ファイルを \* Add \* または \* Modify Host \* ワークフローウィザードの一部としてアップ ロードします
- [ 選択 ] をクリックしてカスタムプラグインをアップロードします。 \*
- PowerShell : \*
- Upload-SmPluginPackageコマンドレット

例: PS>Upload -SmPluginPackage -AbsolutePath c:\DB2\_1.zip

PowerShell コマンドレットの詳細については、 SnapCenter のコマンドレットのヘルプを使用するか、コ マンドレットのリファレンス情報を参照してください。

["SnapCenter](https://library.netapp.com/ecm/ecm_download_file/ECMLP2886895) [ソフト](https://library.netapp.com/ecm/ecm_download_file/ECMLP2886895)[ウ](https://library.netapp.com/ecm/ecm_download_file/ECMLP2886895)[ェアコ](https://library.netapp.com/ecm/ecm_download_file/ECMLP2886895)[マ](https://library.netapp.com/ecm/ecm_download_file/ECMLP2886895)[ンドレットリファレンスガイド](https://library.netapp.com/ecm/ecm_download_file/ECMLP2886895)["](https://library.netapp.com/ecm/ecm_download_file/ECMLP2886895)です。

カスタムプラグインの導入

アップロードしたカスタムプラグインを、 \* Add \* および \* Modify Host \* ワークフローの一環として、目的の ホストに導入できるようになりました。SnapCenter サーバに複数のバージョンのプラグインをアップロード して、特定のホストに導入するバージョンを選択できます。

プラグインをアップロードする方法の詳細については、を参照してください。 ["](https://docs.netapp.com/ja-jp/snapcenter-50/protect-scc/task_add_hosts_and_install_plug_in_packages_on_remote_hosts_scc.html)[ホストを](https://docs.netapp.com/ja-jp/snapcenter-50/protect-scc/task_add_hosts_and_install_plug_in_packages_on_remote_hosts_scc.html)[追加](https://docs.netapp.com/ja-jp/snapcenter-50/protect-scc/task_add_hosts_and_install_plug_in_packages_on_remote_hosts_scc.html)[してリ](https://docs.netapp.com/ja-jp/snapcenter-50/protect-scc/task_add_hosts_and_install_plug_in_packages_on_remote_hosts_scc.html)[モ](https://docs.netapp.com/ja-jp/snapcenter-50/protect-scc/task_add_hosts_and_install_plug_in_packages_on_remote_hosts_scc.html)[ートホ](https://docs.netapp.com/ja-jp/snapcenter-50/protect-scc/task_add_hosts_and_install_plug_in_packages_on_remote_hosts_scc.html) [ストにプラグインパッケージをインストールする](https://docs.netapp.com/ja-jp/snapcenter-50/protect-scc/task_add_hosts_and_install_plug_in_packages_on_remote_hosts_scc.html)["](https://docs.netapp.com/ja-jp/snapcenter-50/protect-scc/task_add_hosts_and_install_plug_in_packages_on_remote_hosts_scc.html)

Copyright © 2024 NetApp, Inc. All Rights Reserved. Printed in the U.S.このドキュメントは著作権によって保 護されています。著作権所有者の書面による事前承諾がある場合を除き、画像媒体、電子媒体、および写真複 写、記録媒体、テープ媒体、電子検索システムへの組み込みを含む機械媒体など、いかなる形式および方法に よる複製も禁止します。

ネットアップの著作物から派生したソフトウェアは、次に示す使用許諾条項および免責条項の対象となりま す。

このソフトウェアは、ネットアップによって「現状のまま」提供されています。ネットアップは明示的な保 証、または商品性および特定目的に対する適合性の暗示的保証を含み、かつこれに限定されないいかなる暗示 的な保証も行いません。ネットアップは、代替品または代替サービスの調達、使用不能、データ損失、利益損 失、業務中断を含み、かつこれに限定されない、このソフトウェアの使用により生じたすべての直接的損害、 間接的損害、偶発的損害、特別損害、懲罰的損害、必然的損害の発生に対して、損失の発生の可能性が通知さ れていたとしても、その発生理由、根拠とする責任論、契約の有無、厳格責任、不法行為(過失またはそうで ない場合を含む)にかかわらず、一切の責任を負いません。

ネットアップは、ここに記載されているすべての製品に対する変更を随時、予告なく行う権利を保有します。 ネットアップによる明示的な書面による合意がある場合を除き、ここに記載されている製品の使用により生じ る責任および義務に対して、ネットアップは責任を負いません。この製品の使用または購入は、ネットアップ の特許権、商標権、または他の知的所有権に基づくライセンスの供与とはみなされません。

このマニュアルに記載されている製品は、1つ以上の米国特許、その他の国の特許、および出願中の特許によ って保護されている場合があります。

権利の制限について:政府による使用、複製、開示は、DFARS 252.227-7013(2014年2月)およびFAR 5252.227-19(2007年12月)のRights in Technical Data -Noncommercial Items(技術データ - 非商用品目に関 する諸権利)条項の(b)(3)項、に規定された制限が適用されます。

本書に含まれるデータは商用製品および / または商用サービス(FAR 2.101の定義に基づく)に関係し、デー タの所有権はNetApp, Inc.にあります。本契約に基づき提供されるすべてのネットアップの技術データおよび コンピュータ ソフトウェアは、商用目的であり、私費のみで開発されたものです。米国政府は本データに対 し、非独占的かつ移転およびサブライセンス不可で、全世界を対象とする取り消し不能の制限付き使用権を有 し、本データの提供の根拠となった米国政府契約に関連し、当該契約の裏付けとする場合にのみ本データを使 用できます。前述の場合を除き、NetApp, Inc.の書面による許可を事前に得ることなく、本データを使用、開 示、転載、改変するほか、上演または展示することはできません。国防総省にかかる米国政府のデータ使用権 については、DFARS 252.227-7015(b)項(2014年2月)で定められた権利のみが認められます。

#### 商標に関する情報

NetApp、NetAppのロゴ、<http://www.netapp.com/TM>に記載されているマークは、NetApp, Inc.の商標です。そ の他の会社名と製品名は、それを所有する各社の商標である場合があります。